## **TOWBAR option**

If an aircraft needs to be moved on the ground with a **towbar**, it is possible to insert such information to Leon and use it when planning the trip.

The **1st step** is defining at which airport the towbar is needed: edit the airport in **Airport Directory** panel and mark a checkbox **Towbar Required**.

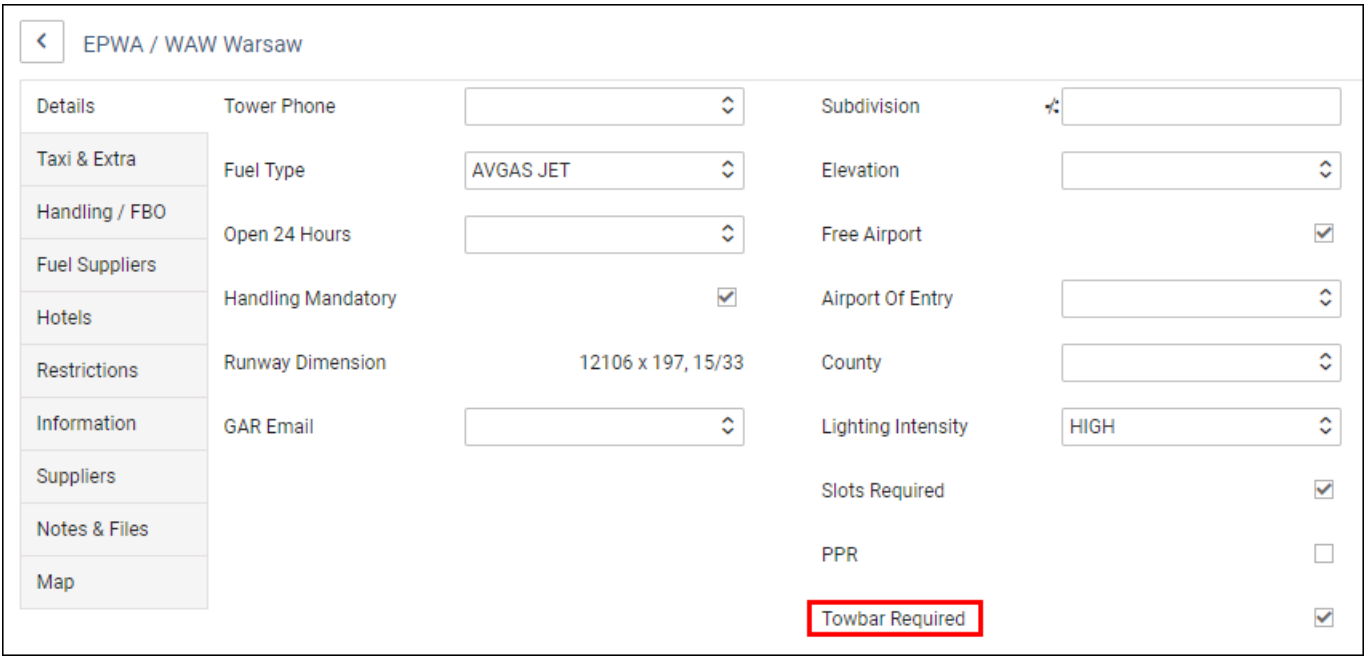

The **2nd step** is defining for a particular **aircraft**, whether a towbar or a towbar head is on board. Edit the aircraft profile and in a tab OPS select one of the options from the drop-down box.

¢

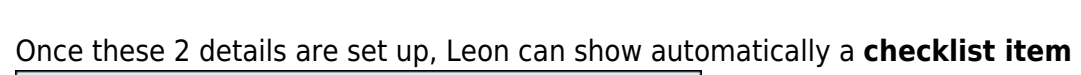

**TOWBAR CHECK Untouched** 

board

 $\overline{a}$  $\overline{a}$ 

Towbar on board

Towbar head on board Towbar not on board

Towbar head not on board Towbar available but not on

> ٥ or not, depending on the option's selection in the

aircraft profile:

Towbar

**Towbar on board** > No checklist item

**Towbar head on board** > Checklist item

**Towbar not on board** > Checklist item

## **Towbar head not on board** > Checklist item

## **Towbar available but not on board** > Checklist item

**If you are interested in connecting 'TOWBAR CHECK' item to your checklist as per the above description, please contact [support@leonsoftware.com](mailto:support@leonsoftware.com)**

From: <https://wiki.leonsoftware.com/> - **Leonsoftware Wiki**

Permanent link: **<https://wiki.leonsoftware.com/updates/fleet-towbar-option-implemented?rev=1631517592>**

Last update: **2021/09/13 07:19**

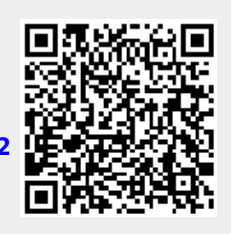